# Stundenplan zusammenstellen – oder: wie man das LSF bedient

Fast alle Veranstaltungen findet ihr im LSF, wo ihr euch auch für die Veranstaltungen anmelden könnt. Ein paar Veranstaltungen (z.B. Mathedidaktik, evtl. euer Unterrichtsfach) werdet ihr dort allerdings leider nicht finden – das solltet ihr aber auch jeweils in den Einführungsveranstaltungen auf der O-Phase erfahren.

**Im LSF gibt es grundsätzlich 3 verschiedene Möglichkeiten,** wie ihr Veranstaltungen in euren Stundenplan bekommt, die hier im einzelnen vorgestellt werden.

#### **1. Veranstaltung vormerken**

Manche Veranstaltungen (z.B. die Vorlesungen in Schulpädagogik, Allgemeine Pädagogik, Psychologie) kann man nicht belegen, sondern darf einfach ohne Anmeldung hingehen.

Da ihr die Veranstaltungen aber vermutlich trotzdem in eurem Stundenplan haben wollt, könnt ihr sie euch *vormerken*.

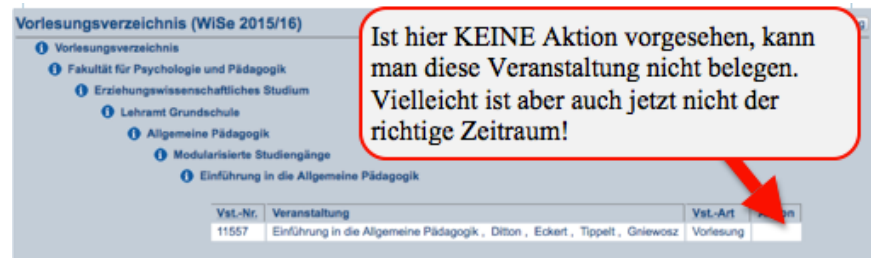

Dazu wählt ihr links das Vorlesungsverzeichnis und klickt euch dann zu eurer jeweiligen Veranstaltung durch. Klickt dann auch noch direkt auf die Veranstaltung,

dort könnt ihr unter dem Termin ein Häkchen setzen und auf *vormerken* drücken, dann taucht der Termin in eurem Stundenplan auf. Dort müsst ihr noch unbedingt auf *Plan speichern* drücken, ansonsten verschwindet der Termin wieder!

**Achtung:** Vormerken kann man grundsätzlich **jede** Veranstaltung – egal, ob man sich eigentlich dafür anmelden muss oder nicht. Passt daher auf, ob nicht noch eine Anmeldung erforderlich ist! Vielleicht ist

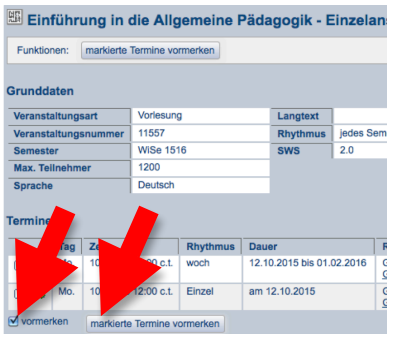

die Belegung gerade nicht aktiv, weil ihr nicht im Belegungszeitraum seid!

Das Vormerken ist allerdings praktisch, wenn man anfangs noch überlegt, welche Veranstaltungen man vielleicht nimmer und sie sich so schon mal im Stundenplan markieren möchte.

### **2. Veranstaltungen über den Modulbaum belegen**

Falls neben der Veranstaltung im Vorlesungsverzeichnis eine Veranstaltung als *nur priorisiert belegbar* angegeben ist, könnt ihr die Veranstaltung nicht über das

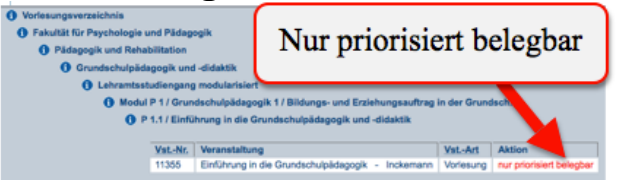

Vorlesungsverzeichnis belegen, sondern müsst *Veranstaltung belegen / abmelden*  links im Menü auswählen.

Dort klickt ihr euch so lange durch den Veranstaltungsbaum, bis ihr schließlich bei einem *belegen* Button angekommen seid.

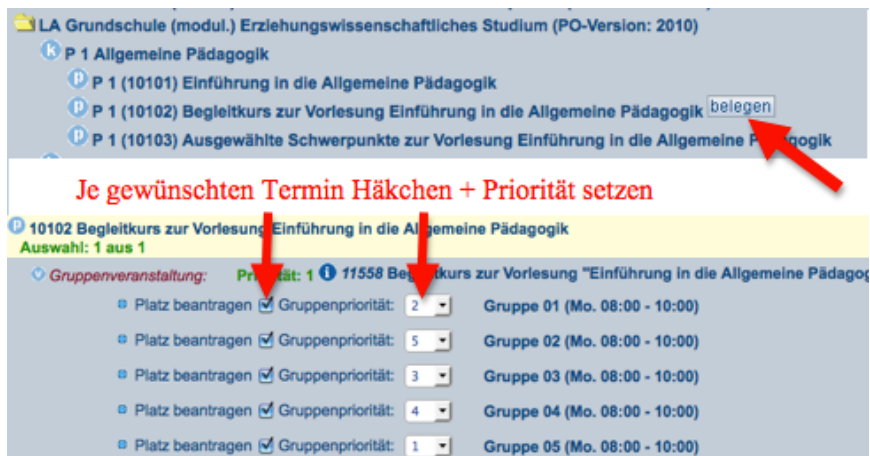

Dort braucht ihr nur noch eure Wunschtermine bzw. Dozierende auswählen, Prioritäten vergeben und unten einen *Platz beantragen*. Alle gewünschten Termine tauchen nun in eurem Stundenplan auf; sobald die Belegfrist um ist, wird euch da LSF bzw. die Dozierenden einen Platz zuweisen, alle anderen Termine sollten wieder aus eurem Stundenplan verschwinden. Übrigens könnt ihr euch hier auch wieder von euren Plätzen abmelden!

#### **Interessant zu wissen:**

Wenn ihr eine Veranstaltung belegt habt, heißt das erstmal, dass ihr sie in diesem Semester besuchen wollt. Außerdem müsst ihr euch im Laufe des Semesters (vgl. Terminübersicht) zu den Prüfungen anmelden, damit bekundet ihr quasi noch mal, dass ihr die Veranstaltung auch wirklich bis zum Ende durchzieht. Wenn ihr gleich am Anfang merkt, dass diese Veranstaltung wohl doch nichts für euch ist, meldet euch bitte wieder ab – dann kann vielleicht noch jemand anderes den Platz haben!

## **3. Veranstaltungen über das Vorlesungsverzeichnis belegen**

Falls ihr im Vorlesungsverzeichnis auf die Aktion *belegen / abmelden* trefft, dürft ihr meistens direkt hier – ohne den Belegungsbaum – einen Platz beantragen.

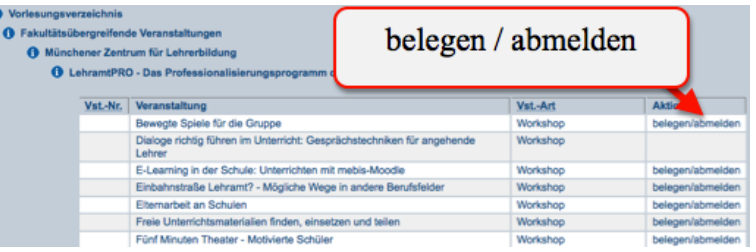

Manchmal gibt es auch eine Fehlermeldung, dass man die Veranstaltung doch nur priorisiert belegen kann, dann müsst ihr wohl doch auf Variante 2 zurückgreifen.

Tipps zum Erstellen des Stundenplans (exemplarisch für Grundschullehrämtler):

- *1.* Tragt euch zuerst alle Termine ein, die dieses Semester festgelegt sind
	- o *z.B. Vorlesungen in Grundschulpädagogik und Unterrichtsfach*
- 2. Belegt alle Termine, die ihr in diesem Semester sicher braucht o *weil andere Veranstaltungen darauf aufbauen*
- 3. Jetzt kommen die Termine mit wenig Wahlmöglichkeiten o *z.B. Entscheidung über Vorlesung Allgemeine Päd / Schulpädagogik*
- 4. Belegt nun die Termine mit vielen Wahlmöglichkeiten
	- o *z.B. Deutsch Begleitkurs, Begleittutorien in Pädagogik*
- 5. Belegt jetzt noch die Sachen, auf die ihr noch Lust habt
	- o *z.B. MZL Kurse, Sprachenzentrum*, *Profilveranstaltungen*